## **EEGLAB** overview

and the second of the second of the second o

- Collection of about 600 functions (70 000 lines of code)
- About 100 000 download over the past 10 years
- 6 500 users on the discussion list and 10 500 on the diffusion list
- NIH funding since 2003

http://sccn.ucsd.edu/eeglab http://sccn.ucsd.edu/wiki/eeglab

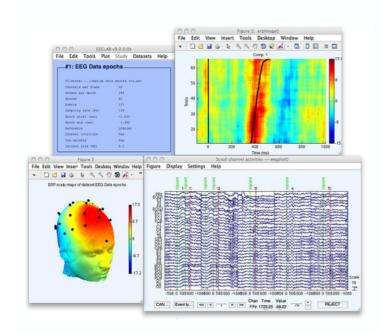

### Hanke & Helcencko, 2011, Frontier in Neuroinformatics

have here and here and here an

Software popularity: Electrophysiology, MEG/EEG

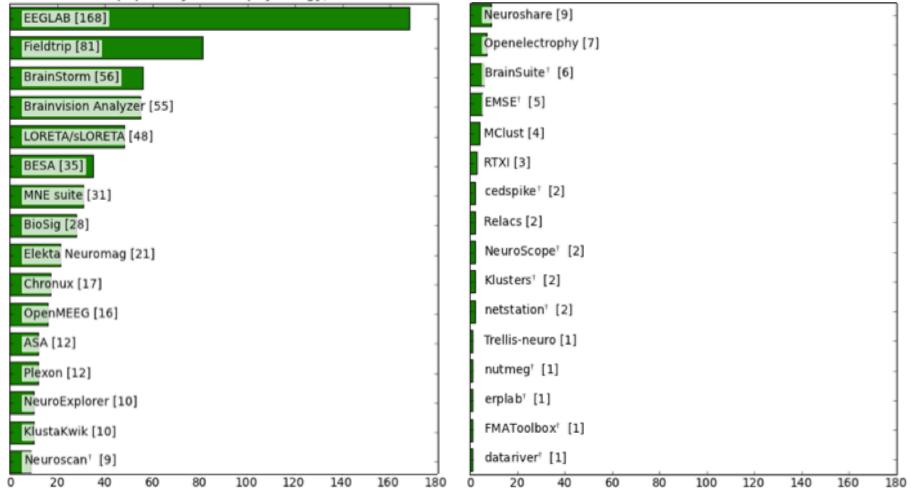

## **EEGLAB** standard processing pipeline

and and an and the second and the second and the se

#### Single subject

- 1. Import binary data, events and channel location
- 2. Edit, Re-reference, Resample, High pass filter data
- 3. Reject artifacts in continuous data by visual inspection
- 4. Extract epochs from data & reject artifactual epochs
- 5. Visualize data measures
- 6. Perform ICA decomposition
  - Perform source localization of components
  - Analyze components contribution to ERP
  - Analyze components contribution to spectrum

#### Multi-subjects

- 1. Build study and STUDY design
- 2. Pre-compute measures
- 3. Cluster components
- 4. Analyze clusters

Advanced analysis using scripting and EEGLAB command line functions

## The EEGLAB Matlab software

how how he was a second with a second with a second with a second with a second of the second of the

000 MATLAB R2012a File Edit Debug Parallel Window Desktop Ŋ. 0 2 E C<sup>1</sup> Shortcuts 🖪 How to Add 🛛 🖪 What's New >> >> >> >> >> >> >> >> >> >> >> >> >> >> >> >>  $f_{\underline{x}} >> \text{ eeglab}$ 📣 Start

| • •  | $\bigcirc$ | E          | EGLAB    | v13.x dev | ,           |      |
|------|------------|------------|----------|-----------|-------------|------|
| File | Edit       | Tools      | Plot     | Study     | Datasets    | Help |
|      | No cur     | rent data  | set —    |           |             |      |
|      |            |            |          |           |             |      |
|      | -          | Create a n | new or l | oad an ex | istina      |      |
|      |            | Use "File  | e > Impo | rt data"  |             |      |
|      |            | Or "File   | e > Load | existing  | dataset"    |      |
|      | -          | If new,    |          |           |             |      |
|      |            | "File > Im | port ep  | och info" | (data       |      |
|      |            | "File > Im | wort ev  | ent info" | (continuous |      |
|      |            | "Edit > Da | taset i  | nfo" (add | /edit       |      |
|      |            | "File > Sa | ve data  | set" (sav | e dataset)  |      |
|      |            | Prune data |          |           |             |      |
|      |            | Reject dat |          |           |             |      |
|      |            | Epoch data |          |           |             |      |
|      |            | Remove bas |          |           |             |      |
|      | -          | Run ICA:   | "Tool    | s > Run I | CA"         |      |
|      |            |            |          |           |             |      |
|      |            |            |          |           |             |      |
|      |            |            |          |           |             |      |
|      |            |            |          | •         |             |      |
|      |            |            |          |           |             |      |

## 1. Importing data

how how he have a second with the second when he have a second of the second have been a second of the second have been a second of the second of the second

#### Import/load data

| :: EE                 | EEGLAB v4.43                          |  |  |  |  |  |  |
|-----------------------|---------------------------------------|--|--|--|--|--|--|
| File Edit Tools Plot  | Datasets Help                         |  |  |  |  |  |  |
| Import data D         | From ASCII/float file or Matlab array |  |  |  |  |  |  |
| Import epoch info D   | From Biosemi .BDF file                |  |  |  |  |  |  |
| Import event info D   | From European Data Format .EDF file   |  |  |  |  |  |  |
| Export D              | From EGL.RAW file                     |  |  |  |  |  |  |
| Load existing dataset | From Segmented EGI .RAW files         |  |  |  |  |  |  |
| Save current dataset  | From BCI2000 ASCII file               |  |  |  |  |  |  |
| Save datasets         | From Snapmaster .SMA file             |  |  |  |  |  |  |
| Clear dataset(s)      | From Neuroscan .CNT file              |  |  |  |  |  |  |
| Maximize memory       | From Neuroscan .EEG file              |  |  |  |  |  |  |
| Save history D        | From ERPSS .RAW or .RDF file          |  |  |  |  |  |  |
| Quit                  | From Brain Vis. Anal. Matlab file     |  |  |  |  |  |  |
| Dataset size (Mb)     | From CTF folder (MEG)                 |  |  |  |  |  |  |
|                       | From ANT .CNT file                    |  |  |  |  |  |  |
|                       | From ANT .AVR file                    |  |  |  |  |  |  |

#### **Import events**

| :: EE(                        | GLAB v4.43 _ X                  |
|-------------------------------|---------------------------------|
| File Edit Tools Plot          | Datasets Help                   |
| Import data 🛛 🖂               | an a cha                        |
| Import epoch info $\square >$ | epochs                          |
| Import event info 🛛 🖂         | From Matlab array or ASCII file |
| Export D                      | From data channel               |
| Load existing dataset         | From Presentation .LOG file     |
| Save current dataset          | 75                              |
| Save datasets                 | 75                              |
| Clear dataset(s)              | 128                             |
| Maximize memory               | 1.992                           |
| Save history D                | No                              |
| Quit                          | Yes                             |
| ICH Weights                   | Yes                             |
| Dataset size (Mb)             | 14.9                            |
|                               |                                 |
|                               |                                 |

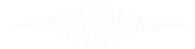

## 1. Importing data

#### Data info

| File        | Edit    | Tools    | Plot    | Dataset | s Help | DTU Si | dekick |  |
|-------------|---------|----------|---------|---------|--------|--------|--------|--|
| _           | #1: C   | ontin    | uous    | EEG     | Data   |        |        |  |
|             | Filenam | ne: eegl | lab_dat | a.set   |        |        |        |  |
|             | Channe] | ls per f | rame    | 32      |        |        |        |  |
|             | Frames  | per epo  | och     | 30      | 504    |        |        |  |
|             | Epochs  |          |         | 1       |        |        |        |  |
|             | Events  |          |         | 154     |        |        |        |  |
|             | Samplin | ng rate  | (Hz)    | 12      | В      |        |        |  |
|             | Epoch s | start (s | sec)    | 0       | .000   |        |        |  |
|             | Epoch e | end (sec | ;)      | 23      | 8,305  |        |        |  |
|             | Avenage | e refere | ence    | No      |        |        |        |  |
|             | Channe] | l locati | ions    | No      |        |        |        |  |
| ICA weights |         |          | No      |         |        |        |        |  |
|             | Dataset | t size ( | (МБ)    | 7.5     | 9      |        |        |  |

#### Scrolling data

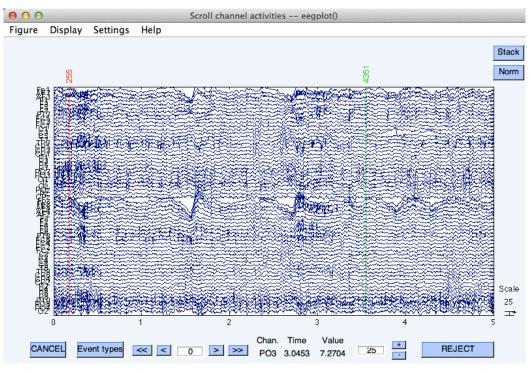

## 1. Importing channel location

#### **Import channel location**

www.white and the second of the second of th

| File | Edit Tools Plot Data                                                                                                    | sets Help                                                                                                    |
|------|----------------------------------------------------------------------------------------------------|----------------------------------------------------------------------------------------------------|
|      | Edit Tools Plot Data:<br>Dataset info<br>Event fields<br>Event values<br>About this dataset<br>Channel locations<br>Select data<br>Select epochs/events<br>Copy current dataset<br>Append datasets<br>Delete dataset(s)<br>Channel locations<br>ICA weights<br>Dataset size (Mb) | sets Help<br>chs<br>is_ica.set<br>32<br>384<br>75<br>75<br>128<br>-1.000<br>1.992<br>No<br>Yes<br>Yes<br>14.9 |

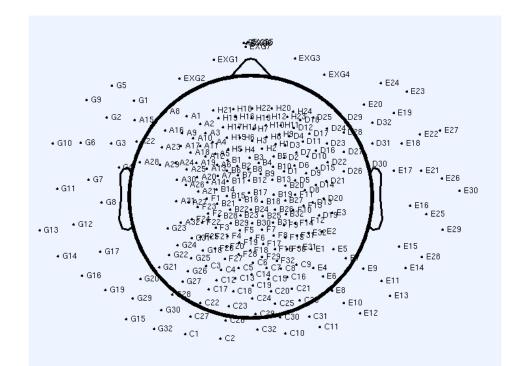

# 2. Edit, Re-reference, Resample, High pass filter data

#### Edit/select data

| ••• EEGLAB v4.43                                                   |                                                                                                    |                                      |  |  |  |  |  |  |
|--------------------------------------------------------------------|----------------------------------------------------------------------------------------------------|--------------------------------------|--|--|--|--|--|--|
| File                                                               | File Edit Tools Plot Datasets Help                                                                     |                                      |  |  |  |  |  |  |
|                                                                    | Dataset info<br>Event fields<br>Event values<br>About this dataset<br>Channel locations<br>Select data | chs<br>ns_ica.set<br>32<br>384<br>75 |  |  |  |  |  |  |
|                                                                    | Select epochs/events<br>Copy current dataset<br>Append datasets<br>Delete dataset(s)                   | 75<br>128<br>-1,000<br>1,992<br>No   |  |  |  |  |  |  |
| Channel locations Yes<br>ICA weights Yes<br>Dataset size (Mb) 14.9 |                                                                                                    |                                      |  |  |  |  |  |  |

#### **Preprocessing data**

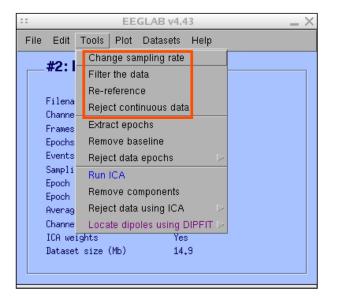

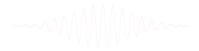

#### 3. Reject artifacts in continuous data by visual inspection

and the second of the second of the second o

#### Data info

|                         | EEGLAB v4.43                                                                                                    |
|-------------------------|----------------------------------------------------------------------------------------------------|
| File Edit               | Tools Plot Datasets Help                                                                                                    |
| File Edit               | Change sampling rate<br>Filter the data<br>Re-reference<br>Reject continuous data<br>Extract epochs<br>Remove baseline<br>Reject data epochs<br>Reject data epochs |
| Avera<br>Chann<br>ICA w | 9 Reject data using ICA 🕞                                                                                                    |

#### **Reject portions of continuous data**

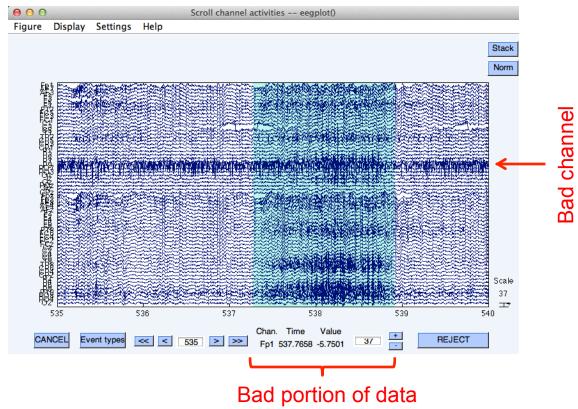

# 4. Extract epochs from data & reject artifactual epochs

#### **Preprocessing data**

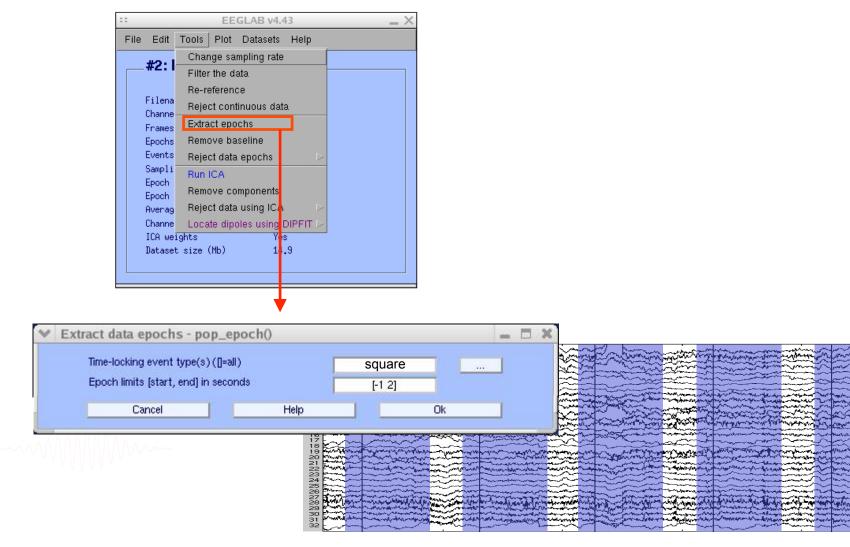

#### 4. Extract epochs from data & reject artifactual epochs

hand have a second with the second with the second with the second with the second with the second with the second with the second second seco

| - |      |                          |            | EE                 | GLAB v4.5        | 51     |                  | _ × _                                      |          |
|---|------|--------------------------|------------|--------------------|------------------|--------|------------------|--------------------------------------------|----------|
|   | File | Edit                     | Tools      | Plot               | Datasets         | Help   |                  |                                            |          |
|   |      | #2: I                    | Filter     | the da             |                  |        |                  | ut chann                                   |          |
|   |      | Filena<br>Channe         |            | eferend<br>ct cont | :e<br>inuous dat | a      |                  |                                            |          |
|   | i    | Frames<br>Epochs         |            | ict epo<br>ove ba  |                  |        |                  |                                            |          |
|   |      | Events<br>Camalia        | Reje       | ct data            | epochs           |        | 2                | Reject data (all met                       | hods)    |
|   | 1    | Sampli<br>Epoch<br>Epoch | Run<br>Rem |                    | mponents         |        | ĺ                | Reject by inspectio<br>Reject extreme valu |          |
|   | 1    | Averag                   | Reje       | ct data            | using ICA        |        | Þ                | Reject flat line data                      | l        |
|   |      | Channe                   | Loca       | ite dipo           | oles using l     | BESA   | $\triangleright$ | Reject by probabilit                       | ty       |
|   |      | ICA we<br>Datase         | Loca       | ite dipo           | oles using l     | DIPFIT | Þ                | Reject by kurtosis                         |          |
|   |      | Dacase                   | Lapla      | acian              |                  |        | $\geq$           | Reject by spectra                          |          |
|   | L    |                          | Clust      | ter con            | ponent           |        |                  | Export marks to ICA                        | v reject |
|   |      |                          | Filter     | r the da           | ata (IIR)        |        |                  | Reject marked epoc                         | chs      |

#### Different color = different rejection methods

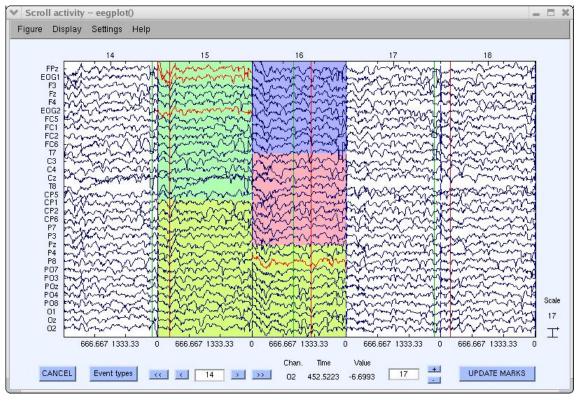

hand have a second with the second of the second of the se

|      |                                  | EEGLAB v4.43                   |                  | _ × _           |
|------|----------------------------------|--------------------------------|------------------|-----------------|
| File | Edit Tools                       | Plot Datasets Help             |                  |                 |
|      | #1: EEG [                        | Channel locations              | $\triangleright$ |                 |
|      | #1. EEG I                        | Channel data (scroll)          |                  |                 |
|      | <b>F</b> 11                      | Channel spectra and maps       |                  |                 |
|      | Filename: eeg.<br>Channels per H | Channel properties             |                  |                 |
|      | Frames per epo                   | Channel EBB image              |                  |                 |
|      | Epochs                           | Channel ERPs                   | $\triangleright$ | With scalp maps |
|      | Events                           | ERP map series                 | $\triangleright$ | In scalp array  |
|      | Sampling rate<br>Epoch start (s  | Sum/Compare ERPs               |                  | In rect. array  |
|      | Epoch end (sec                   | Component activations (coroll) | Ī                |                 |
|      | Average refere                   |                                |                  |                 |
|      | Channel locat:                   | Component maps                 | $\triangleright$ |                 |
|      | ICA weights                      | Component properties           |                  |                 |
|      | Dataset size '                   | Component ERP image            |                  |                 |
|      |                                  | Component ERPs                 | $\triangleright$ |                 |
|      |                                  | Sum/Compare comp. ERPs         |                  |                 |
|      |                                  | Data statistics                | $\triangleright$ |                 |
|      |                                  | Time-frequency transforms      | $\triangleright$ |                 |

#### Plot ERP

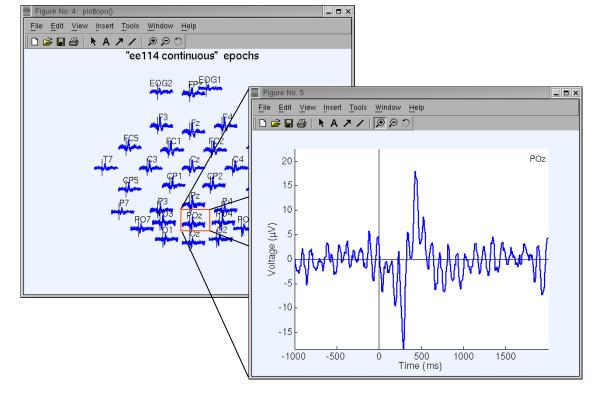

#### Plot ERP map series

|                                  | EEGLAB v4.43                   | _ ×    |
|----------------------------------|--------------------------------|--------|
| File Edit Tools                  | Plot Datasets Help             |        |
| #1: EEG [                        | Channel locations              |        |
| #1. EEG I                        | Channel data (scroll)          |        |
| <b>F</b> .1                      | Channel spectra and maps       |        |
| Filename: eeg:<br>Channels per H | Channel properties             |        |
| Frames per epo                   | Channel EDD image              |        |
| Epochs                           | Channel ERPs 🛛 🕞               |        |
| Events                           | ERP map series 🛛 🗈             | In 2-D |
| Sampling rate<br>Epoch start (s  | Sum/Compare ERPs               | In 3-D |
| Epoch end (see                   | Component activations (scroll) |        |
| Average refere                   |                                |        |
| Channel locat:                   | Component maps 🕞               |        |
| ICA weights                      | Component properties           |        |
| Dataset size •                   | Component ERP image            |        |
|                                  | Component ERPs                 |        |
|                                  | Sum/Compare comp. ERPs         |        |
|                                  | Data statistics 🛛 🕞            |        |
|                                  | Time-frequency transforms      |        |

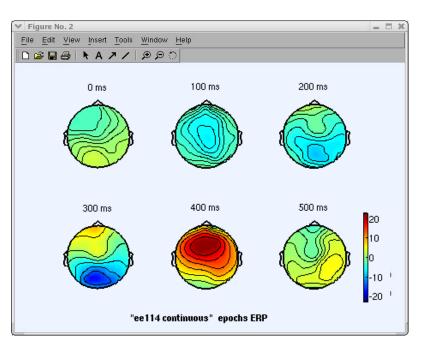

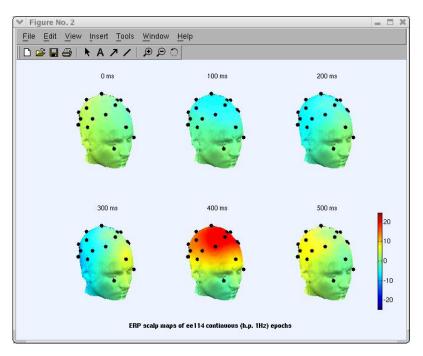

Manufacture and the second of the second of

#### Plot data spectrum and maps

| ==                             | EEGLAB v4.43                   |        | _ × |
|--------------------------------|--------------------------------|--------|-----|
| File Edit Tools                | Plot Datasets Help             |        |     |
| #2: EEG                        | Channel locations              |        |     |
| #2. EEG I                      | Channel data (scroll)          |        |     |
| E:1                            | Channel spectra and maps       |        |     |
| Filename: eeg<br>Channels per  | Channel properties             |        |     |
| Frames per ep                  | Channel EBB image              |        |     |
| Epochs                         | Channel ERPs                   | $\geq$ |     |
| Events                         | ERP map series                 | $\geq$ |     |
| Sampling rate<br>Epoch start ( | Sull/Collipate Enrs            |        |     |
| Epoch end (se                  | Component activations (serall) |        |     |
| Average refer                  |                                |        |     |
| Channel locat                  | Component maps                 | $\geq$ |     |
| ICA weights<br>Dataset size    | Component properties           |        |     |
| Dataset size                   | Component ERP image            |        |     |
|                                | Component ERPs                 |        |     |
|                                | Sum/Compare comp. ERPs         |        |     |
|                                | Data statistics                | $\sim$ |     |
|                                | Time-frequency transforms      | $\sim$ |     |

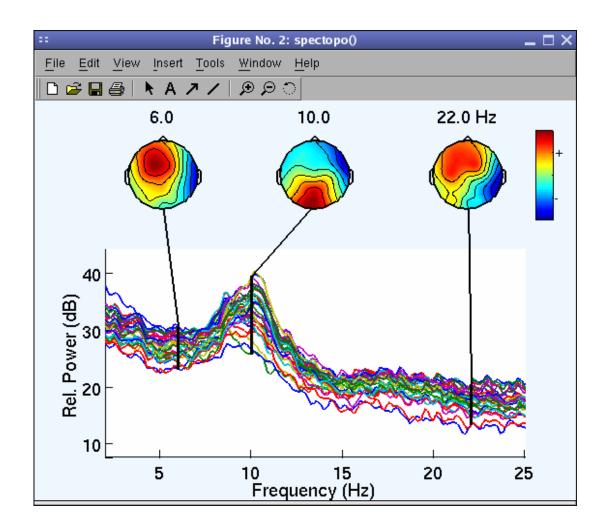

how how he was a second with the second of the second was a second of the second of the second of th

Plot channel ERPimage

|                                  | EEGLAB v4.43                   |
|----------------------------------|--------------------------------|
| File Edit Tools                  | Plot Datasets Help             |
| #2: EEG [                        | Channel locations              |
| #2. EEG I                        | Channel data (scroll)          |
| <b>F</b> 11                      | Channel spectra and maps       |
| Filename: eeg:<br>Channels per f | Channel properties             |
| Frames per epo                   | Channel EBB image              |
| Epochs                           | Channel ERPs >                 |
| Events                           | ERP map series 🕞               |
| Sampling rate<br>Epoch start (s  | Sum/Compare ERPs               |
| Epoch end (see                   | Component activations (serall) |
| Average refere                   |                                |
| Channel locat:                   | Component maps 🕞               |
| ICA weights                      | Component properties           |
| Dataset size (                   | Component ERP image            |
|                                  | Component ERPs                 |
|                                  | Sum/Compare comp. ERPs         |
|                                  | Data statistics D              |
|                                  | Time-frequency transforms      |

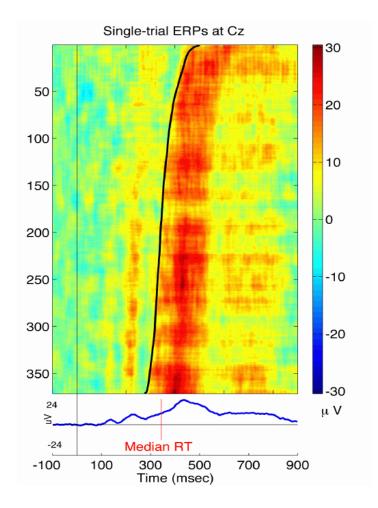

## **EEGLAB** standard processing pipeline

wanter and a second water and the second and the second and the se

#### Single subject

- 1. Import binary data, events and channel location
- 2. Edit, Re-reference, Resample, High pass filter data
- 3. Reject artifacts in continuous data by visual inspection
- 4. Extract epochs from data & reject artifactual epochs
- 5. Visualize data measures
- 6. Perform ICA decomposition
  - Perform source localization of components
  - Analyze components contribution to ERP
  - Analyze components contribution to spectrum

#### Multi-subjects

- 1. Build study
- 2. Pre-compute measures
- 3. Cluster components
- 4. Analyze clusters

Advanced analysis using scripting and EEGLAB command line functions

#### 6. Perform ICA decomposition

hand have a second with the second of the second of the se

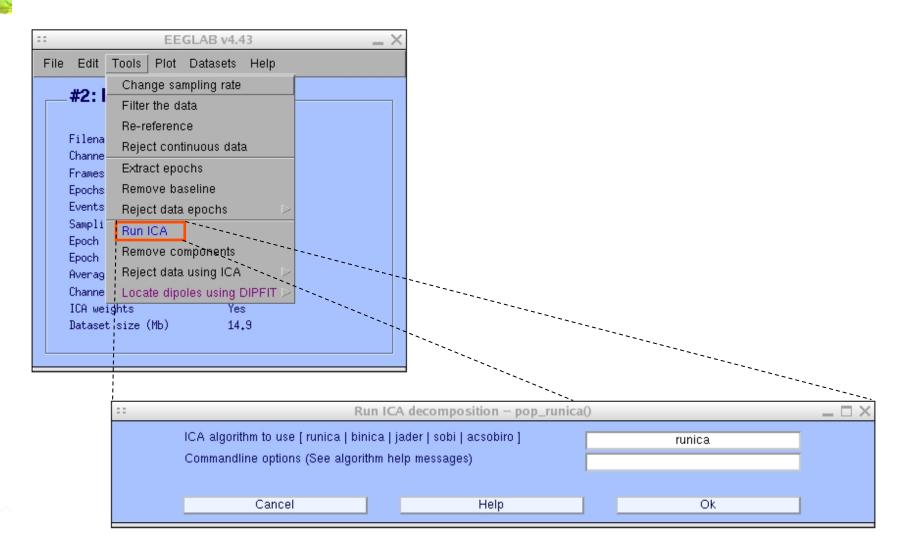

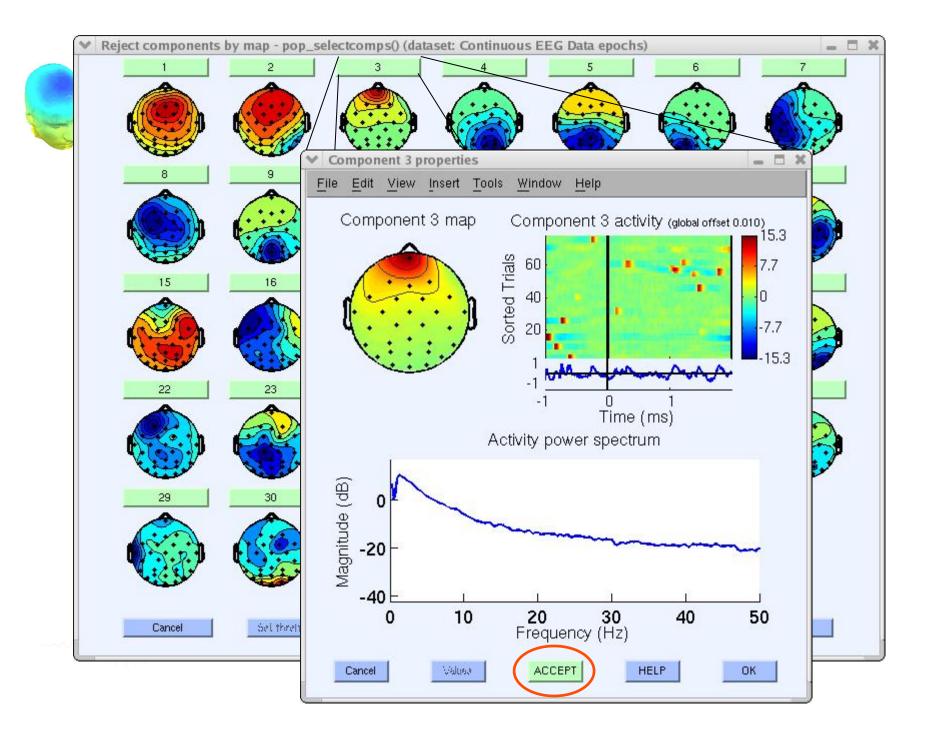

## 

|                                                                             | EEGLAB v4.43                                                                                                    | _ × _                                                                                          |
|-----------------------------------------------------------------------------|----------------------------------------------------------------------------------------------------|------------------------------------------------------------------------------------------------|
| File Edit                                                                   | Tools Plot Datasets Help                                                                                                    |                                                                                                |
| Filena<br>Channe<br>Frames<br>Epochs<br>Events<br>Sampli<br>Epoch<br>Averag | Change sampling rate<br>Filter the data<br>Re-reference<br>Reject continuous data<br>Extract epochs<br>Remove baseline<br>Reject data epochs<br>Run ICA<br>Remove components<br>Reject data using ICA |                                                                                                |
| Channe<br>ICA we<br>Datase                                                  | Locate dipoles using DIPFIT (*<br>ights Yes<br>t size (Mb) 15,9                                                                                                    | Autofit components<br>Head model and setting<br>Coarse fit (grid scan)<br>Fine fit (iterative) |
|                                                                             |                                                                                                    | Plot component dipoles                                                                         |

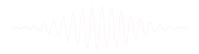

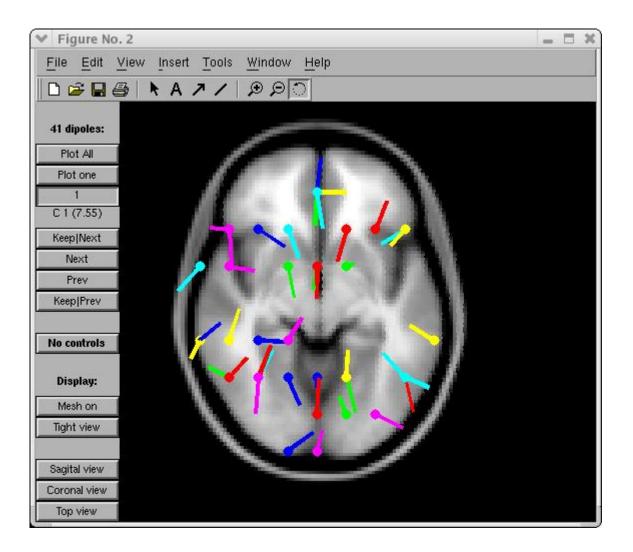

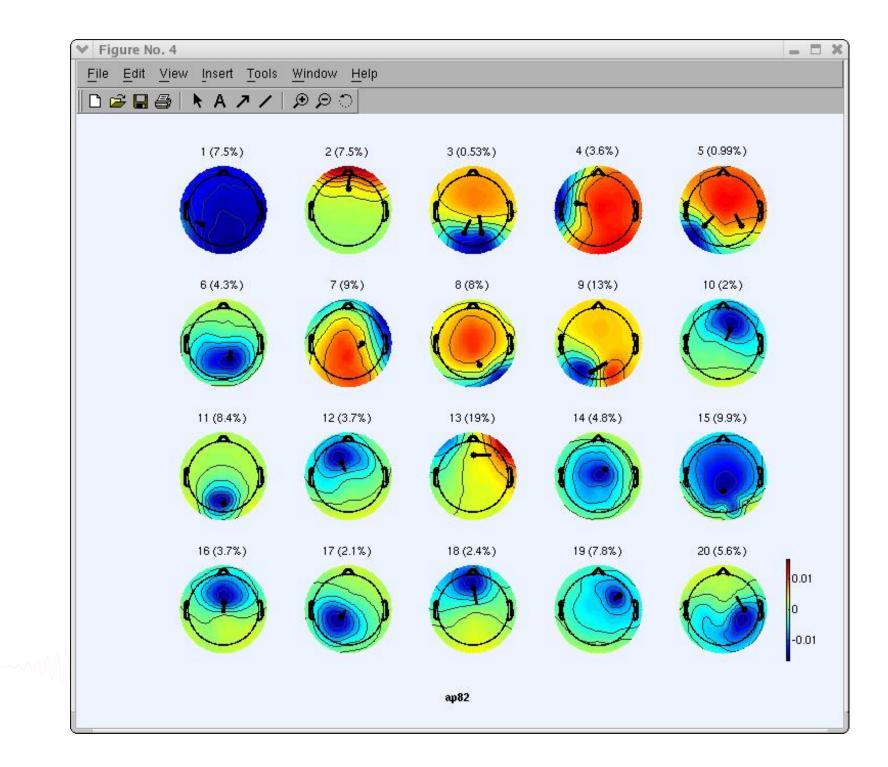

## Component contribution to the ERP

and the second of the second of the second o

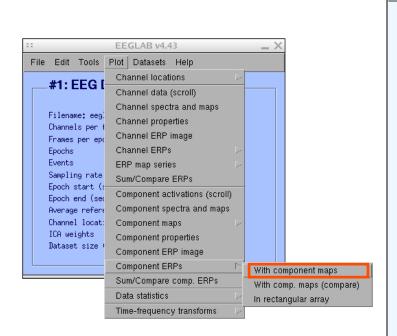

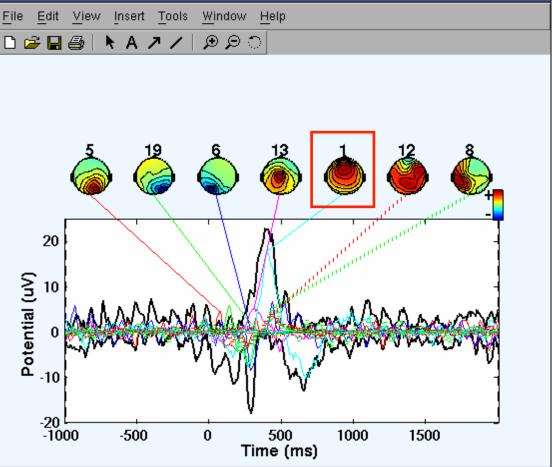

Figure No. 2

 $-\Box \times$ 

## Component contribution to the EEG spectrum

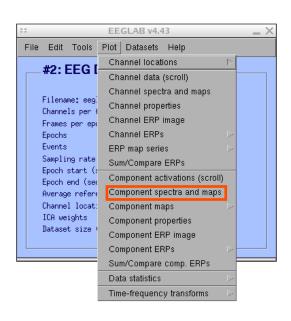

handyhan market ward

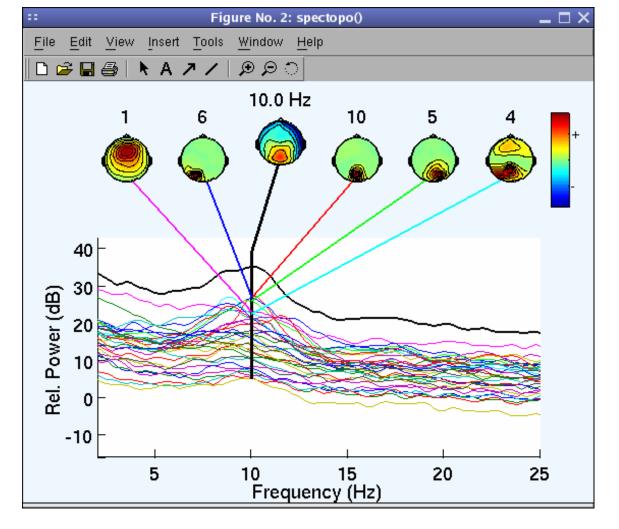

## 

EEGLAB v4.43 \_ X File Edit Tools Plot Datasets Help Channel locations #1: EEG I Channel data (scroll) Channel spectra and maps Filename: eeg Channel properties Channels per ( Channel ERP image Frames per epo Channel ERPs Epochs Events ERP map series Sampling rate Sum/Compare ERPs Epoch start (: Component activations (scroll) Epoch end (sea Component spectra and maps Average refere Channel locat: Component maps ICA weights Component properties Dataset size Component ERP image Component ERPs Sum/Compare comp. ERPs Data statistics Time-frequency transforms Channel time-frequency Channel cross-coherence Component time-frequency Component cross-coherence

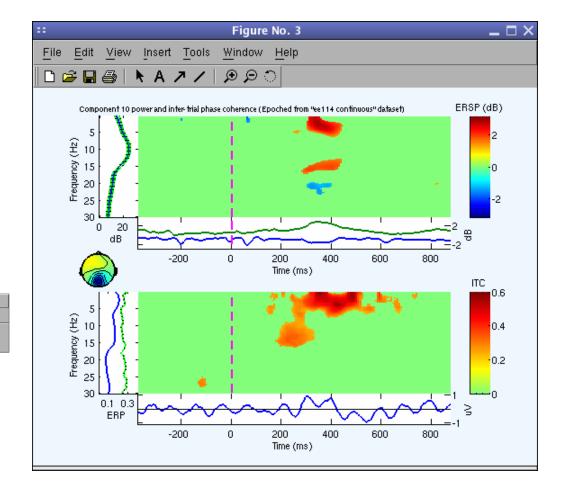

## **EEGLAB standard processing pipeline**

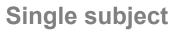

- 1. Import binary data, events and channel location
- 2. Edit, Re-reference, Resample, High pass filter data
- 3. Reject artifacts in continuous data by visual inspection
- 4. Extract epochs from data & reject artifactual epochs
- 5. Visualize data measures
- 6. Perform ICA decomposition
  - Perform source localization of components
  - Analyze components contribution to ERP
  - Analyze components contribution to spectrum

#### Multi-subjects

- 1. Build study and STUDY design
- 2. Pre-compute measures
- 3. Cluster components
- 4. Analyze clusters

Advanced analysis using scripting and EEGLAB command line functions

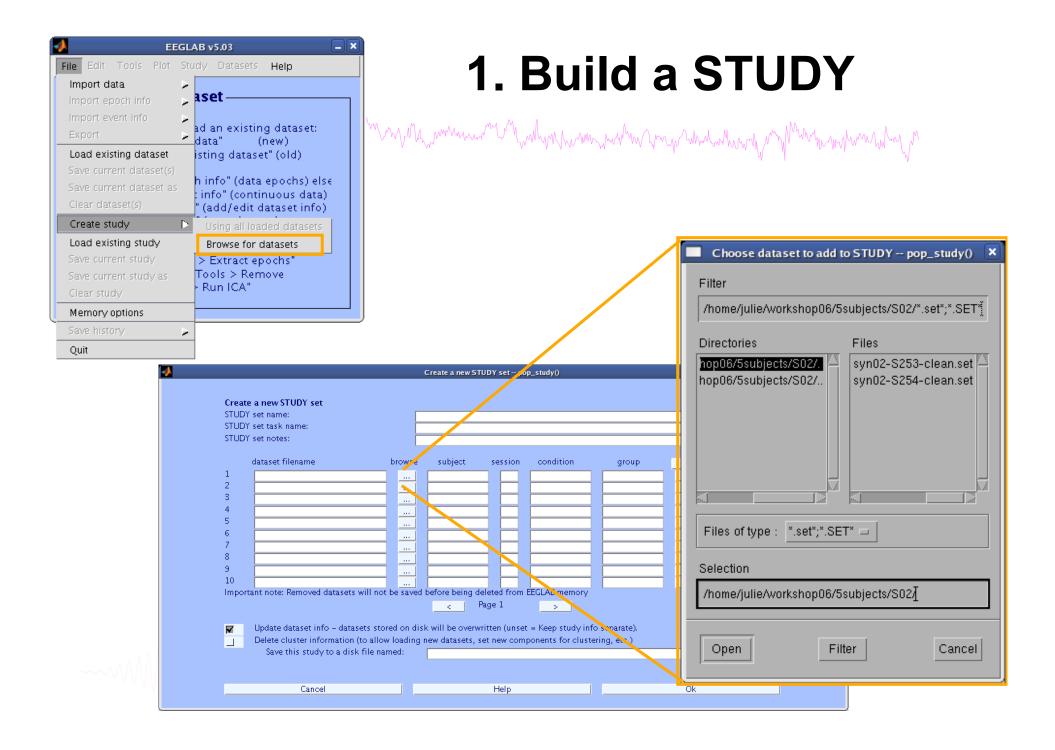

| 00       | 0                    | E                    | EGLAB  | v9.0.0.0Ł     | )                                                       |                          |       |        |
|----------|----------------------|----------------------|--------|---------------|---------------------------------------------------------|--------------------------|-------|--------|
| File     | Edit                 | Tools                | Plot   | Study         | Datasets                                                | Help                     |       |        |
| <b>–</b> | STUD                 | Y set:               |        |               | tudy info<br>t/Edit study                               | / design(s               | 5)    |        |
|          | Study fi<br>Study ta | lename: .<br>sk name | s/data |               | mpute cha<br>hannel me                                  |                          | sures |        |
| 1        | Nb of se<br>Nb of gr | nditions<br>ssions   |        | Meas<br>PCA d | mpute con<br>ure Produc<br>clustering (<br>plot cluster | t clusterin<br>original) |       | s<br>► |
| (        | Channels             | per fram             | e      | 61            |                                                         |                          |       |        |
| (        | Channel              | locations            |        | yes           |                                                         |                          |       |        |
| (        | Clusters             |                      |        | 1             |                                                         |                          |       |        |
|          | Status               |                      |        | Pre-cl        | ustered                                                 |                          |       | r      |
| 1        | Total si             | ze (Mb)              |        | 8.2           |                                                         |                          |       |        |

## dit STUDY design

man Marken was a show when the show of the show the show

| e dit ST                                                                                                    | UDY des     | sign po     | p_stuc   | dydesign() |                                               |  |
|----------------------------------------------------------------------------------------------------|-------------|-------------|----------|------------|-----------------------------------------------|--|
|                                                                                                    |             |             |          |            |                                               |  |
| Select STUDY design                                                                                                 | N           | lew Rer     | name     | Delete     | Design Matrix                                 |  |
| Comparing conditions<br>Memorize-Ignore Load<br>Probe Only Load<br>Design 4<br>Ignore+Menorize vs Prob<br>My design |             |             |          |            |                                               |  |
| Resave STUDY                                                                                                    |             |             |          |            |                                               |  |
| Edit selected design                                                                                                |             |             |          |            |                                               |  |
|                                                                                                    |             |             |          |            |                                               |  |
| Independent variables                                                                                               | New         | Import      | Edit     | Delete     | Subjects                                      |  |
|                                                                                                    | ndition - V | /alues (igr | nore - r | nemol      | S07<br>S08<br>S09<br>S10<br>S11<br>S12<br>S13 |  |
| Independent variables                                                                                               | ndition - V | /alues (igr | nore - r | nemol      | S07<br>S08<br>S09<br>S10<br>S11<br>S12<br>S13 |  |

------

## 2. Pre-compute measures

a have a second and the second and the second and t

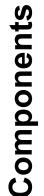

| File | Edit                 | Tools                 | Plot   | Study         | Datasets                                                 | Help                     |      |
|------|----------------------|-----------------------|--------|---------------|----------------------------------------------------------|--------------------------|------|
|      | STUD                 | Y set:                |        |               | tudy info<br>t/Edit study                                | y design(s)              | )    |
|      | Study ta             |                       | s/data |               | mpute cha<br>hannel me                                   |                          | ures |
| 1    | Nb of se<br>Nb of gr | nditions<br>ssions    |        | Meas<br>PCA ( | ompute con<br>ure Produc<br>clustering (<br>plot cluster | t clusterin<br>original) |      |
| (    |                      | per fram<br>locations | e      | 61<br>yes     |                                                          |                          |      |
|      | Status<br>Total si   |                       |        | Pre-cl        | ustered                                                  |                          |      |

|       | Datasets Help                   | Study  | Plot   | Tools     | Edit      | File |
|-------|---------------------------------|--------|--------|-----------|-----------|------|
| s)    | udy info<br>/Edit study design( |        | _      | Y set:    | STUD      |      |
| sures | npute channel mea               | Preco  | s/data | lename: . | Study fi  |      |
|       | annel measures                  | Plot   |        | sk name   | Study ta: |      |
|       |                                 |        |        | bjects    | tb of sul | 1    |
|       | npute component                 |        |        | nditions  | Nb of com | 1    |
| ng 🕨  | re Product clusteri             |        |        | ssions    | tb of set | 1    |
| •     | ustering (original)             |        |        | oups      | Nb of gr  | 1    |
|       | lot clusters                    | Edit/  |        | nsistency | spoch co  | 1    |
|       |                                 | 61     | e      | per fram  | Channels  | (    |
|       |                                 | yes    |        | locations | Channel   | (    |
|       |                                 | 1      |        |           | lusters   | (    |
|       | stered                          | Pre-cl |        |           | Status    | 1    |
|       |                                 | 8.2    |        | ze (Mb)   | Total si: |      |

| Select and compute component measures for later clustering pop_precomp()                 |                                  |                                    |  |  |  |  |  |  |  |
|------------------------------------------------------------------------------------------|----------------------------------|------------------------------------|--|--|--|--|--|--|--|
| Pre-compute channel m                                                                    | easures for STUDY " - 'STUDY.des | sign 1'                            |  |  |  |  |  |  |  |
| Channel list (default:all)                                                               |                                  |                                    |  |  |  |  |  |  |  |
| 7                                                                                        |                                  |                                    |  |  |  |  |  |  |  |
| Spherical interpolation of missing channels (performed after optional ICA removal below) |                                  |                                    |  |  |  |  |  |  |  |
| Remove ICA artifactual components pre-tagged in each dataset                             |                                  |                                    |  |  |  |  |  |  |  |
| ParentCluster 1                                                                          |                                  |                                    |  |  |  |  |  |  |  |
| Remove artifactual ICA cluster or clusters (hold shift key)                              |                                  |                                    |  |  |  |  |  |  |  |
|                                                                                          |                                  |                                    |  |  |  |  |  |  |  |
| List of measures to pred                                                                 | compute                          |                                    |  |  |  |  |  |  |  |
|                                                                                          | •                                |                                    |  |  |  |  |  |  |  |
| ERPs                                                                                     | Baseline ([min max] in ms)       | Test                               |  |  |  |  |  |  |  |
| Power spectrum                                                                           | Spectopo parameters              | 'specmode', 'fft' Test             |  |  |  |  |  |  |  |
| ERSPs                                                                                    | low                              | cles', [3 0.5], 'nfregs', 100 Test |  |  |  |  |  |  |  |
| 🗏 пся 🛄                                                                                  | Time/freq. parameters            | ies, [5 0.5], filleds, 100         |  |  |  |  |  |  |  |
| - 1103                                                                                   |                                  |                                    |  |  |  |  |  |  |  |
|                                                                                          |                                  |                                    |  |  |  |  |  |  |  |
| Save single-trial measures for single-trial statistics - requires disk space             |                                  |                                    |  |  |  |  |  |  |  |
| Recompute even if present on disk                                                        |                                  |                                    |  |  |  |  |  |  |  |
|                                                                                          |                                  |                                    |  |  |  |  |  |  |  |
| Help                                                                                     |                                  | Cancel Ok                          |  |  |  |  |  |  |  |
|                                                                                          |                                  |                                    |  |  |  |  |  |  |  |

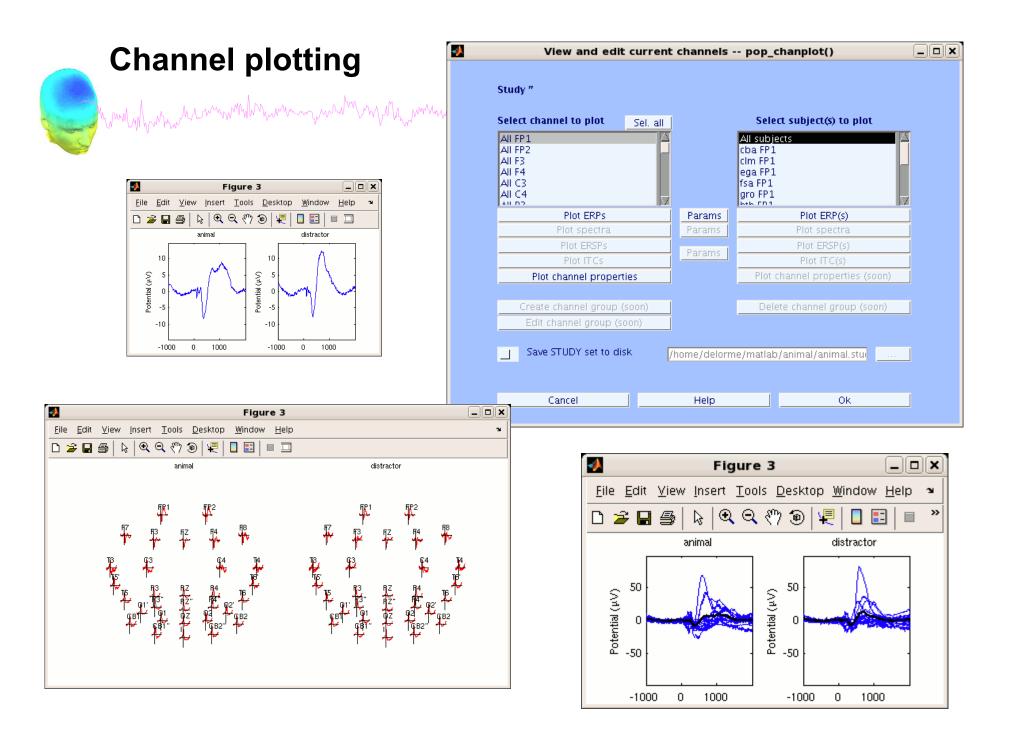

## 3. Cluster components

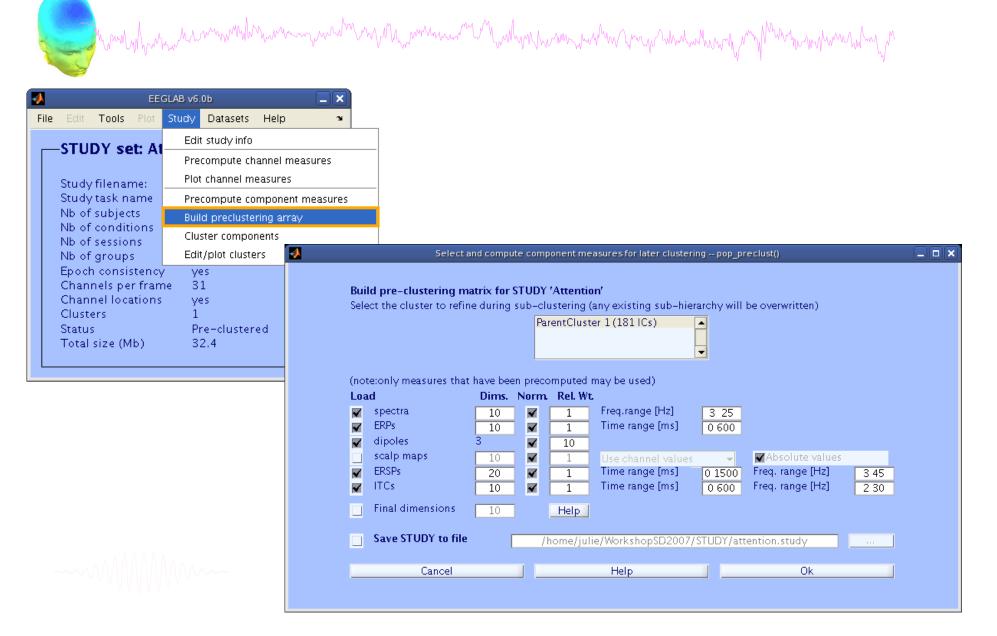

## 4. Analyze clusters

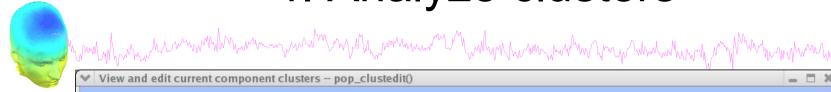

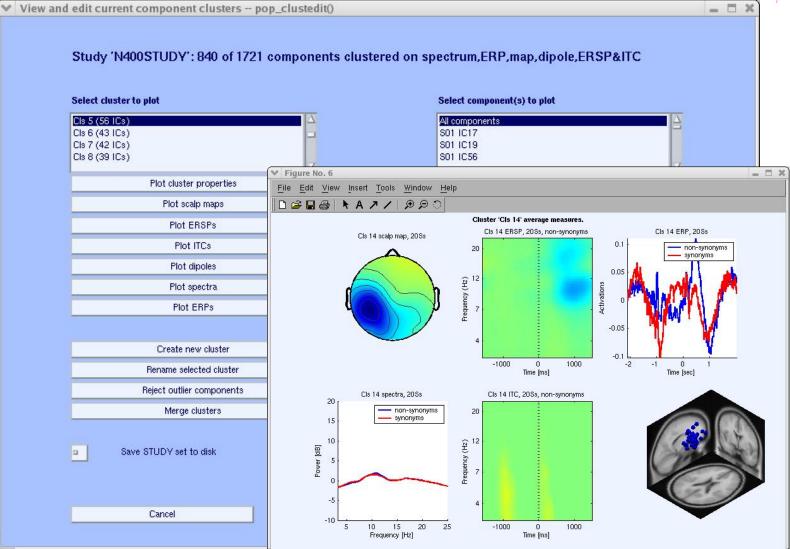

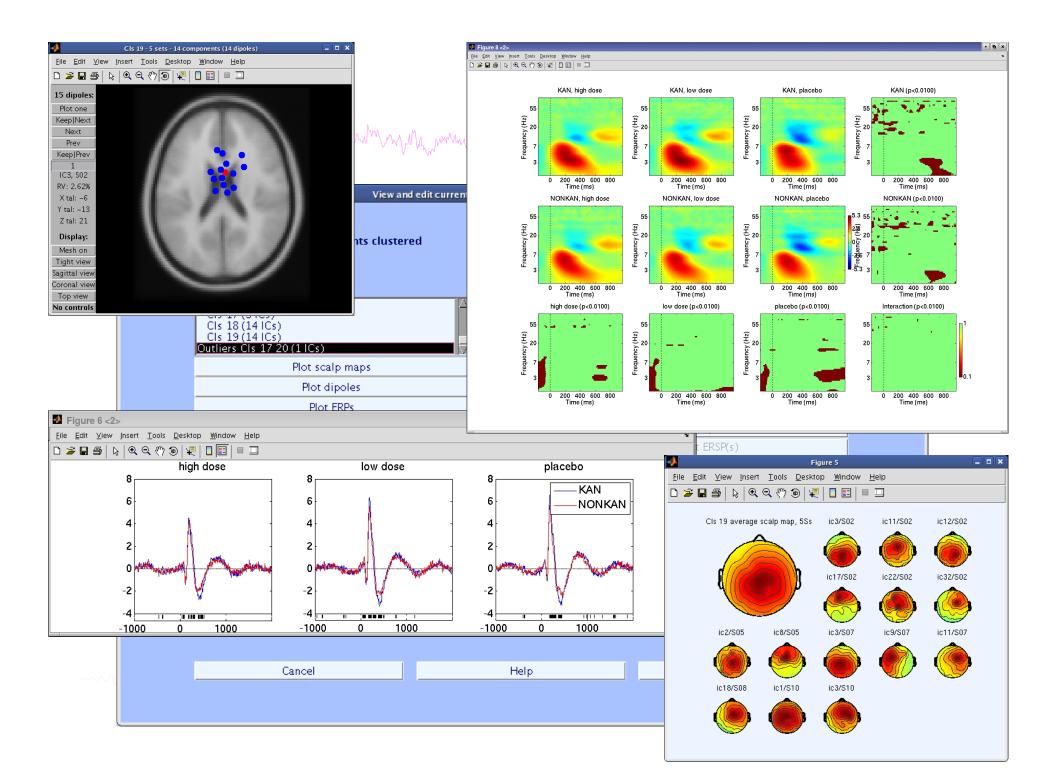

## **EEGLAB standard processing pipeline**

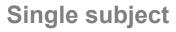

- 1. Import binary data, events and channel location
- 2. Edit, Re-reference, Resample, High pass filter data
- 3. Reject artifacts in continuous data by visual inspection
- 4. Extract epochs from data & reject artifactual epochs
- 5. Visualize data measures
- 6. Perform ICA decomposition
  - Perform source localization of components
  - Analyze components contribution to ERP
  - Analyze components contribution to spectrum

#### Multi-subjects

- 1. Build study and design
- 2. Pre-compute measures
- 3. Cluster components
- 4. Analyze clusters

~~~~~

Advanced analysis using scripting and EEGLAB command line functions

## **EEG** structure

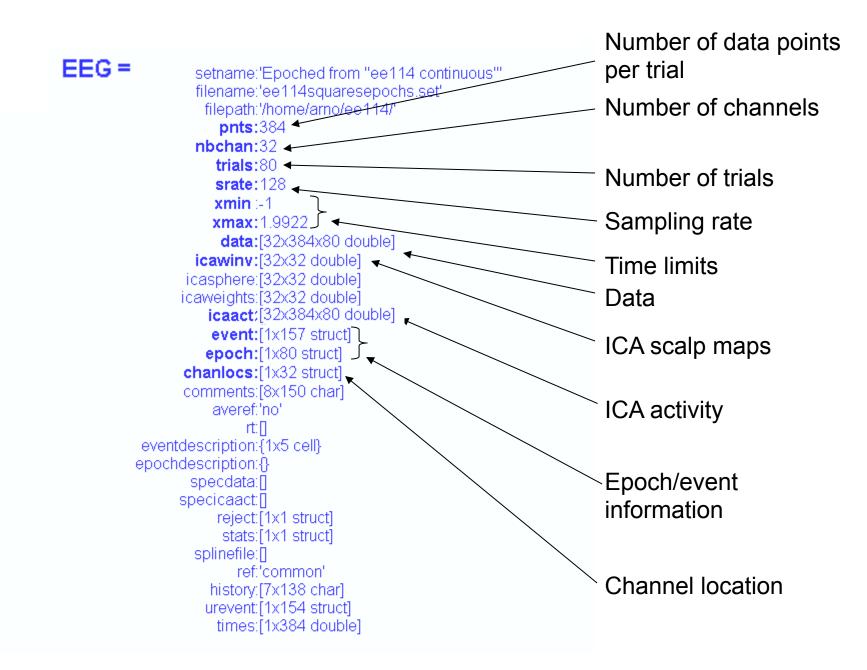

## 3 levels of functions

and the second water and the second with the second water and the second second s

Administrative functions: handle EEG and ALLEEG structures eeglab(), eeg\_checkset(), pop\_delset(), ...

Pop functions: interactive functions using EEG structure pop\_erpimage(), pop\_topoplot(), pop\_envtopo(), ...

Signal processing functions: perform signal processing erpimage(), topoplot(), envtopo(), ...

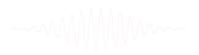

## 

("eegh" Menus write both dataset and global history)

- Automated processing on groups of subjects (possibly on several processors).
- Richer options for plotting and processing functions (time-frequency decompositions, ...)
- Custom processing...

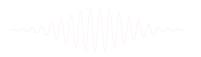

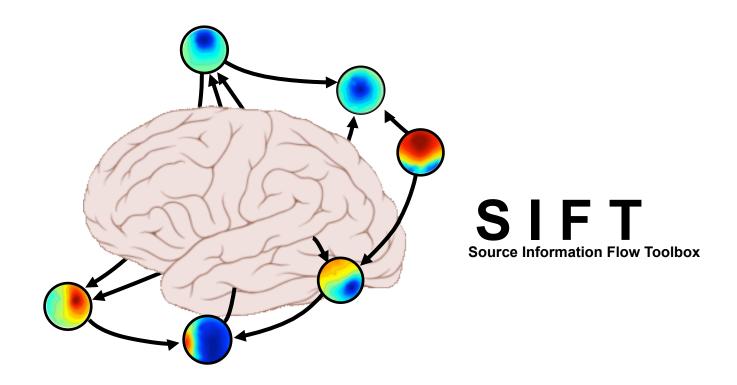

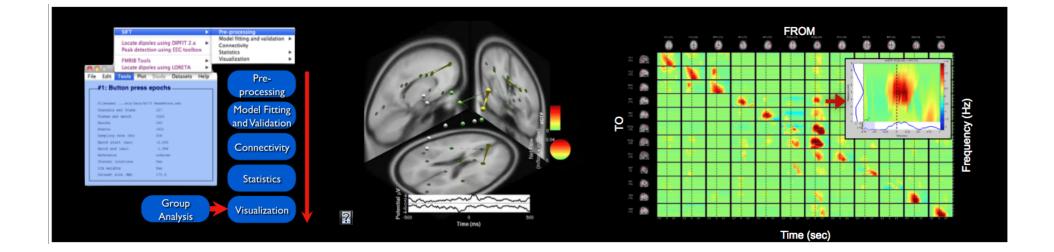

## BCILAB - C. Kothe

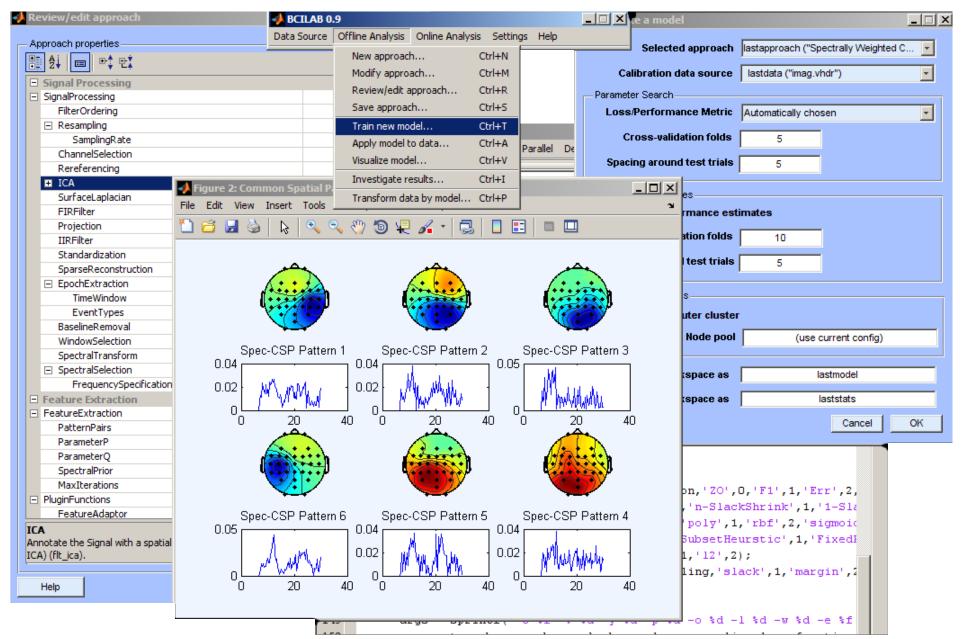

### Pros/Cons of Matlab based open source

- Pros
  - Easy to program, highly modular and extendable
  - Not dependent on any platform (64-bit) and highly optimized
  - Large community of users (latest development in signal processing research)
  - Powerful scripting capabilities
- Cons
  - Matlab required for which you have to pay
  - Large memory requirements
  - Matlab bugs, possible version differences, crossplatform compatibility problems
  - Poor graphical interface

## 

Delorme, A., Makeig, S. (2004) EEGLAB: an open source toolbox for analysis of single-trial EEG dynamics including independent component analysis. *Journal of Neuroscience Methods*, 134(1), 9-21.

Makeig, S., Debener, S., Onton, J., Delorme, A. (2004) Mining event related dynamics. *Trends in cognitive Neuroscience*, 8(5), 204-210.

Delorme, A., Mullen, T., Kothe, C., Bigdely-Shamlo, N., Akalin, Z., Vankov, A., Makeig, S. (2011) EEGLAB, MPT, NetSIFT, NFT, BCILAB, and ERICA: New tools for advanced EEG/MEG processing. Computational Intelligence, article ID 130714.

Delorme, A., Kothe, C., Bigdely, N., Vankov, A., Oostenveld, R., Makeig, S. (2010) Matlab Tools for BCI Research? In "human-computer interaction and brain-computer interfaces". Editors : Tan, D. and Nijholt, A. Springer Publishing.

Delorme, A., Makeig, S. (2009) Open Source Programming for Interpreted Language: Graphic Interface and Macro Bridging Interface. 2009 Fifth International Conference on Signal-Image Technology & Internet-Based Systems (SITIS, indexed in IEEE), Nov. 29 2009-Dec. 4 2009, 430-434.

Delorme, A., Palmer, J., Onton, J., Oostenveld, R., Makeig, S. (2012) Independent EEG sources are dipolar.PLoS One, 7(2).

Delorme, A., Miyakoshi., M., Jung, T.P., Makeig, S. (2014) Grand average ERP-image plotting and statistics: A method for comparing variability in event-related single-trial EEG activities across subjects and conditions. J Neurosci Methods. 2014 Oct 22. pii: S0165-0270(14)00363-X. doi: 10.1016/j.jneumeth.2014.10.003